## Anleitung: Umstellung Mehrwertsteuer vom 01.07.2020 bis 31.12.2020

- 1. Führen Sie per 30.06.2020 Ihren Kassen- Abschluss und die DATEV-Datenübergabe aus.
- 2. Erfassen Sie die neuen Steuersätze in den Grundlagen zusätzlich.

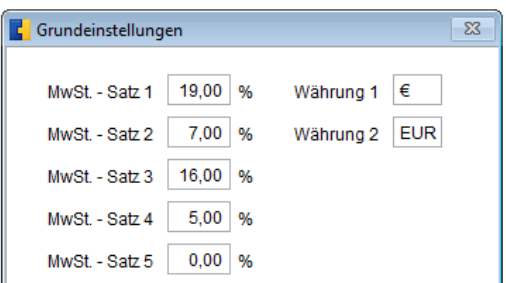

3. Ordnen Sie die neuen Steuersätze Ihren Buchungstexten neu zu.

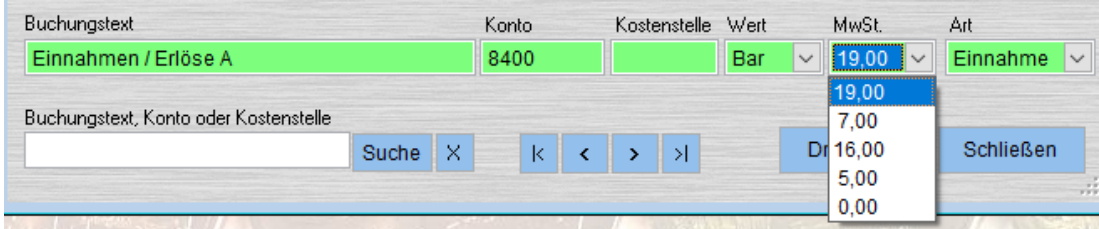

4. Oder korrigieren Sie den Steuersatz während des gültigen Zeitraumes bei jeder Buchung.

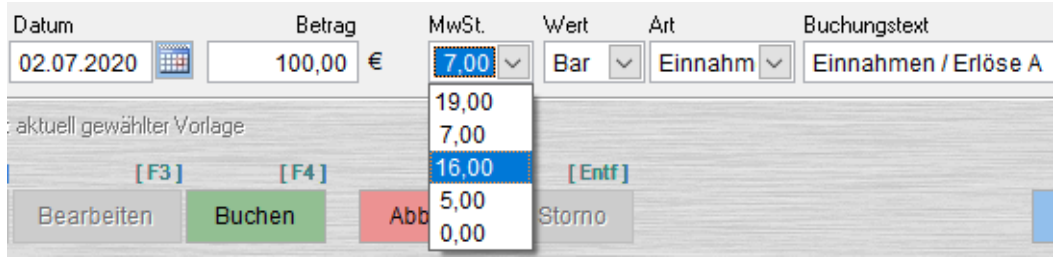

5. Beachten Sie weitere Hinweise auch zur Anpassung der Kontenrahmen unter: https://developer.datev.de/portal/konjunkturpaket

Ab der Version 10.40. werden alle Steuerschlüssel lt. DATEV nach dem Belegdatum und auf unbegrenzte Zeit unterstützt. Das Update der Version 10.40. kann sofort installiert und benutzt werden.

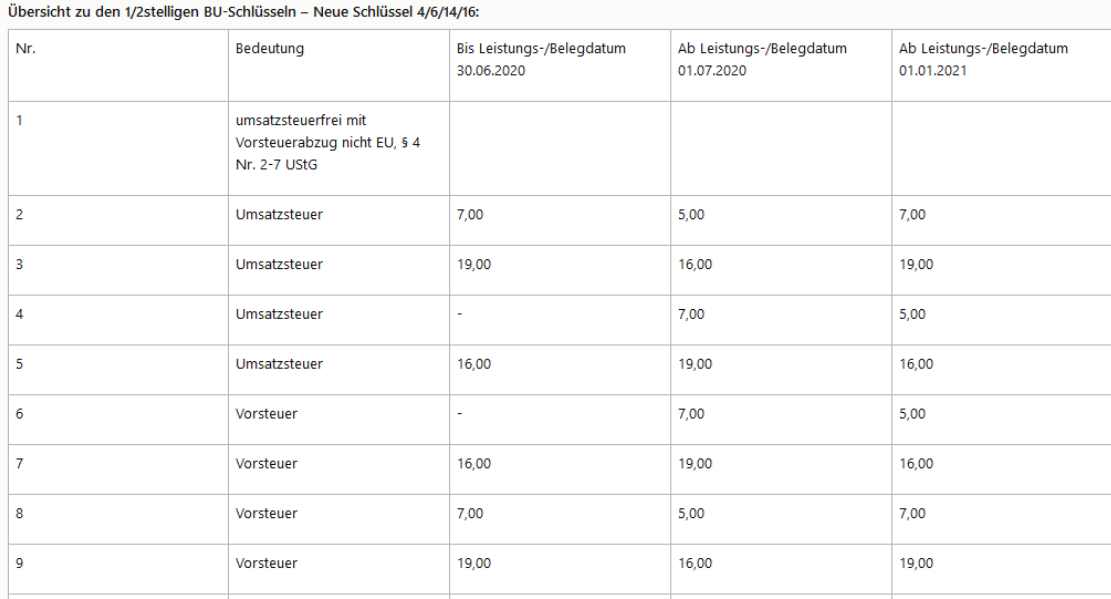

## Beispiel Kassenbuch

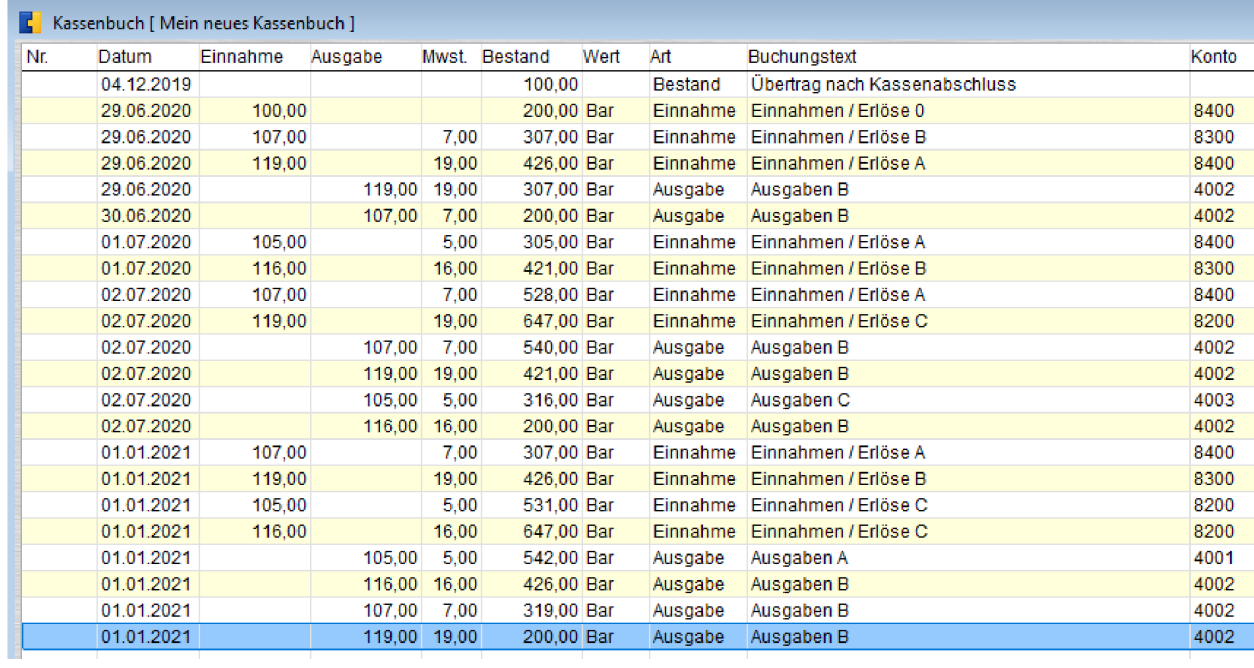

## DATEV-Export-Datei

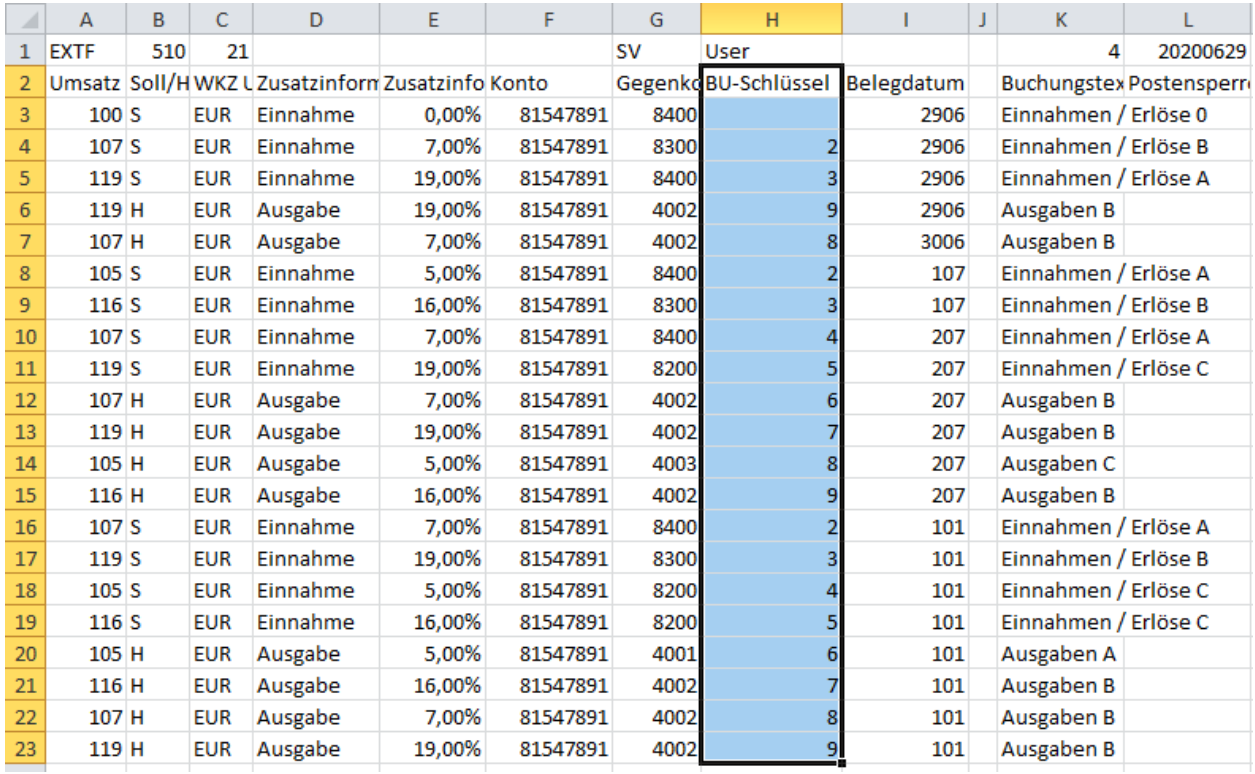